# **T-Log without Individual noing and the state**

Therap ব্যবহারকারী নির্দিষ্ট ইন্ডিভিজুয়াল ছাড়াও নির্দিষ্ট প্রোগ্রাম ভিত্তিক **T-Log** করতে পারবেন। যেকোনো গুরুত্বপূর্ণ নোটিশ যেমন, বার্ষিক পিকনিক এবং ক্রিড়া দিবস, ছুটির দিন ইত্যাদি **T-log without Individual** ফিচার ব্যবহার করে রেকর্ড করতে পারবেন।

**ICICO**Global

Person-Centered. Data-Driven.

#### ব্যবহারকারীর **T-Log Program Access** অ্যাডমিনিস্ট্রেটিভ রোল এবং **T-Log Entry** সুপার রোল **(Super Role)** থাকলে **T-Log without Individual** তৈরি করতে পারবেন।

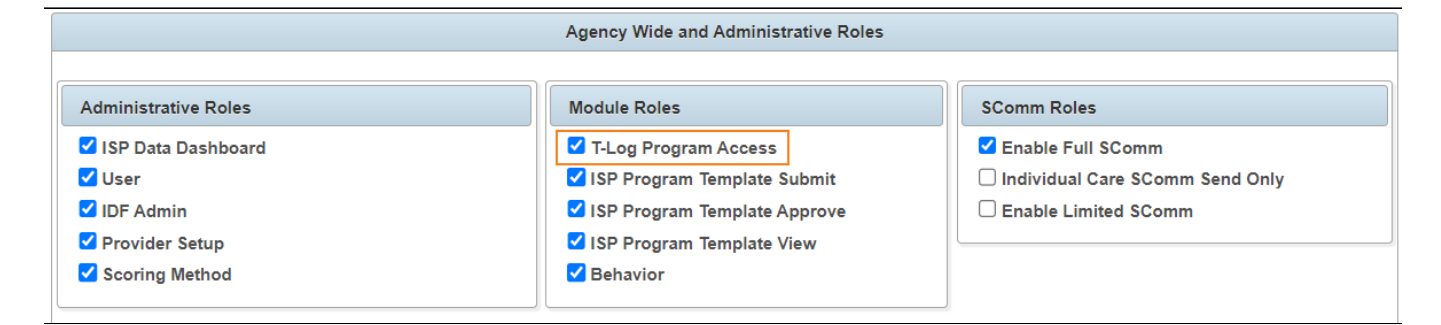

#### **Note: and another and another control of allow T-Log without individual anomal and the Media of Allow T-Log without individual and allow T-Log without individual and allow T-Log without individual and allow T-Log without 'Yes'**  $\Box$   $\Box$   $\Box$  ( **Admin Tab**  $\Box$  **Provider Preference**  $\Box$  $\Box$  $\Box$  $\Box$   $\Box$  $\Box$

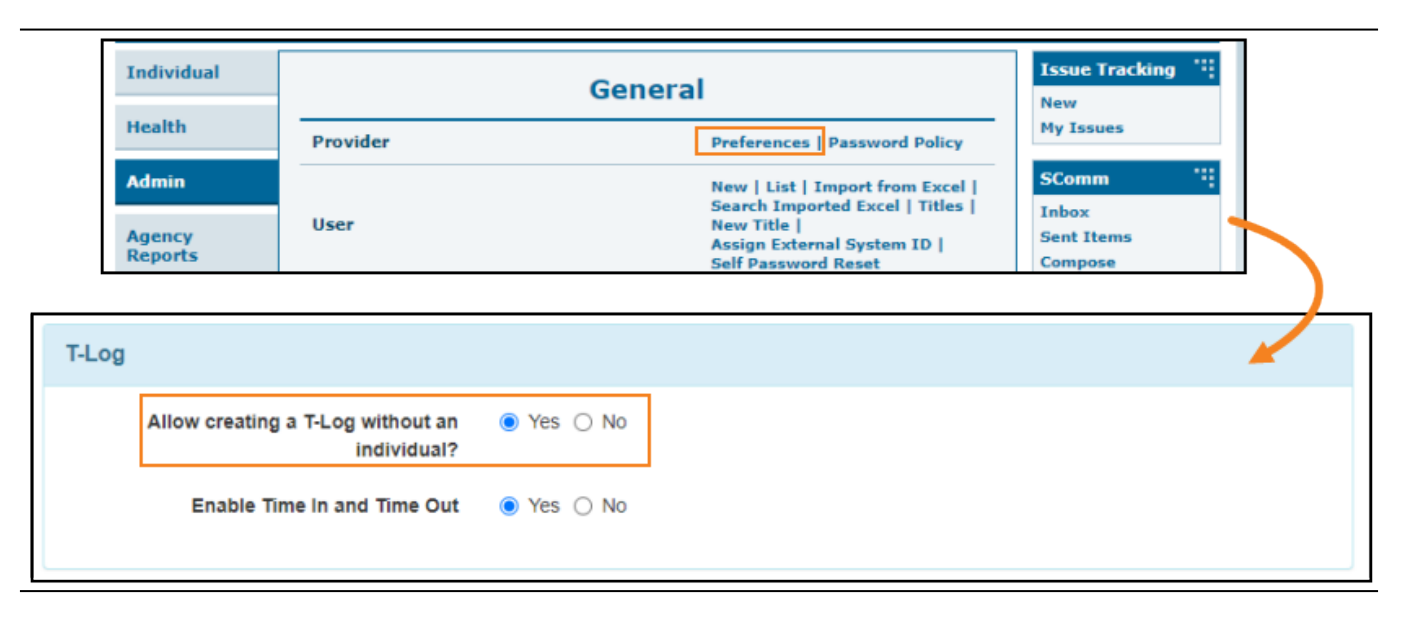

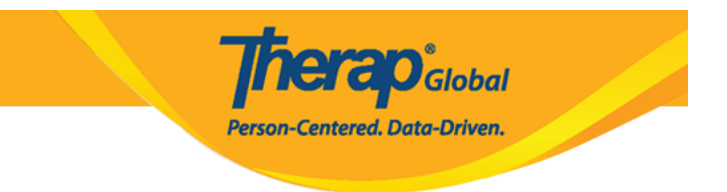

## $\Box$  **Individual Tab**  $\Box$  **T-log**  $\Box$  $\Box$   $\Box$  **New**  $\Box$  $\Box$  $\Box$  $\Box$  $\Box$  $\Box$  $\Box$  $\Box$

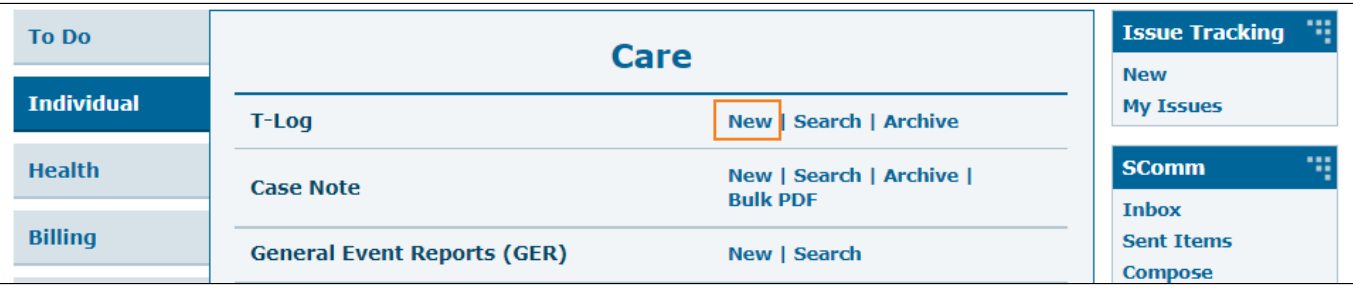

## ২. **Select Program For T-log** পেজ থেকে নির্দিষ্ট প্রোগ্রামে ক্লিক করুন।

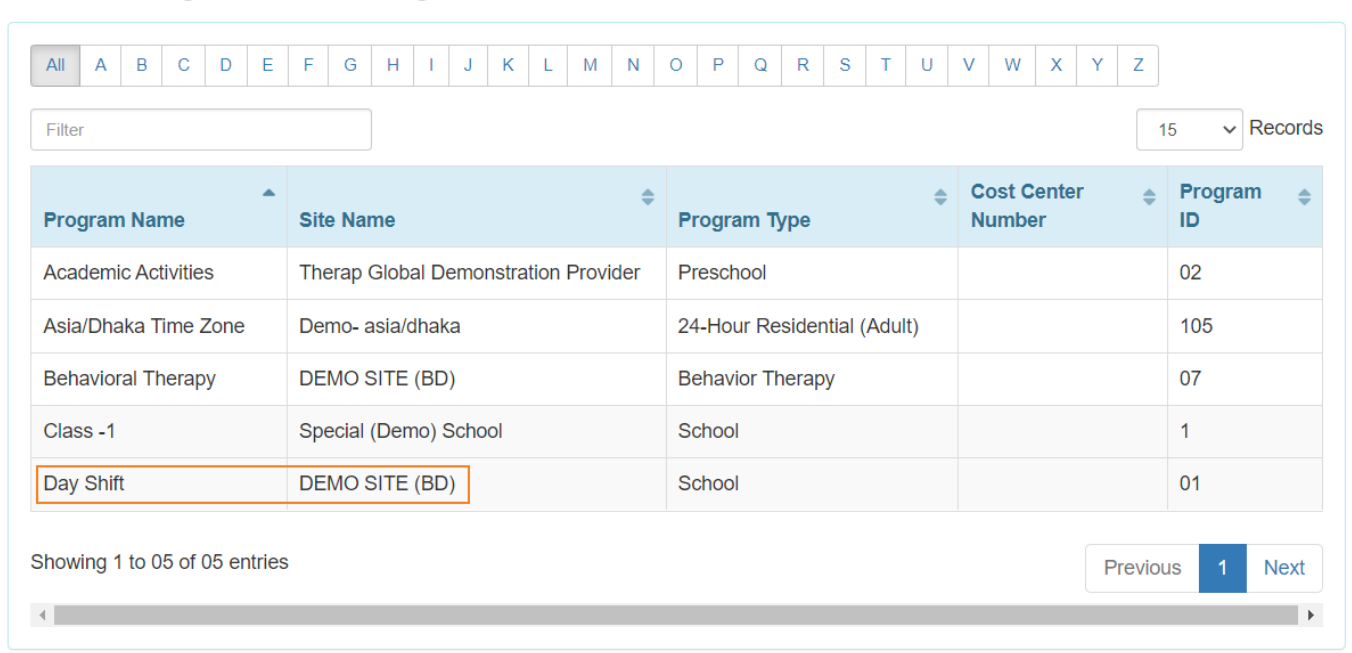

# Select Program For T-Log

#### **D. Individual List DOBB BOGG Create T-Log without an Individual POBBOGG ক্লিক করুন।**

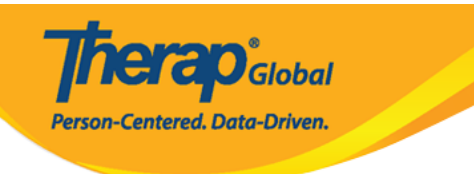

#### **Individual List**

Create T-Log without an Individual

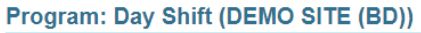

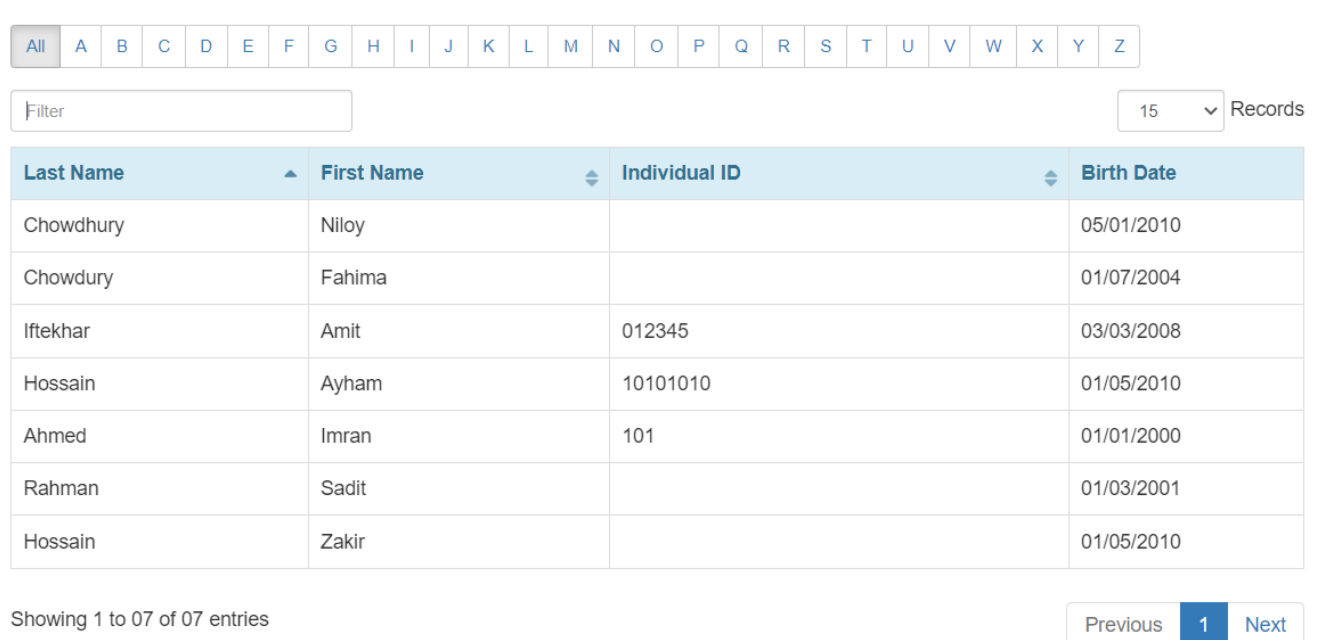

#### ৪. **T-Log** পেজটিতে , লাল তারকা চিহ্নিত ফিল্ড গুলি অবশ্যই পূরণ করতে হবে।

- $\cdot$  00000000 00000 000 **T-Log** 00 **Type** 00000000 00000 0000 0000 **Type** 00000000 000 আবশ্যক তবে আপনার প্রয়োজন অনুযায়ী একাধিক **Type** নির্বাচন করতে পারবেন।
- তথ্যের গুরুত্বের উপর ভিত্তি করে উপযুক্ত **Notification Level** নির্বাচন করতে পারবেন।
- **Summary** ফিল্ডে এ যেটা নিয়ে T-Log টি করবেন তার সারাংশ অথবা শিরোনাম লিখুন।
- **Description** 000000 000 00000000 000000

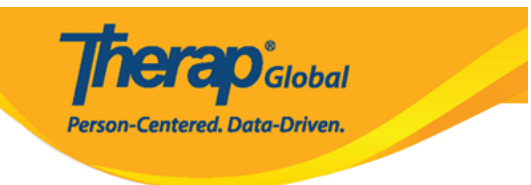

#### T-Log New  $\theta$

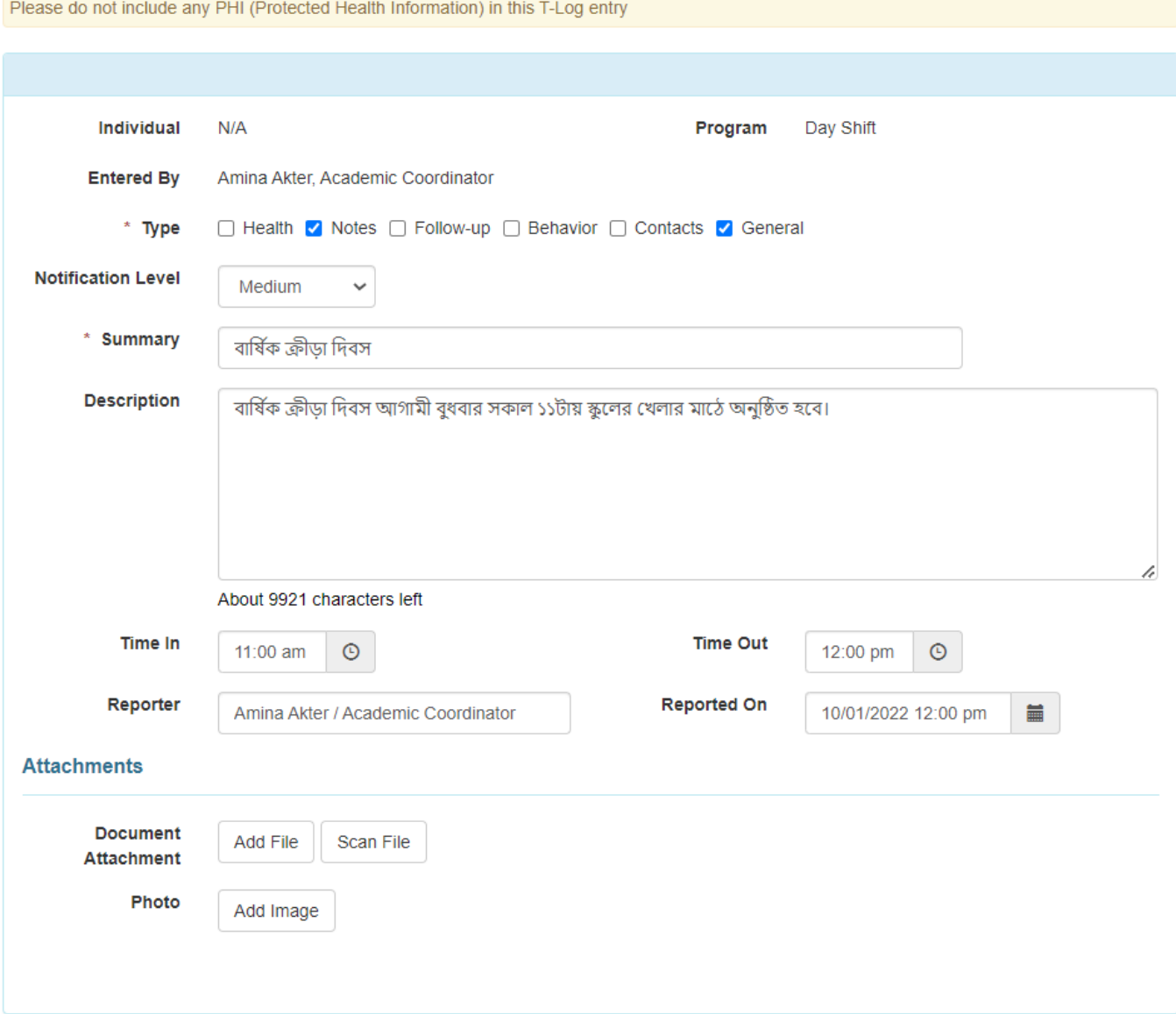

## ৫. প্রয়োজনীয় তথ্য দেওয়ার পর **Submit** বাটনে ক্লিক করুন।

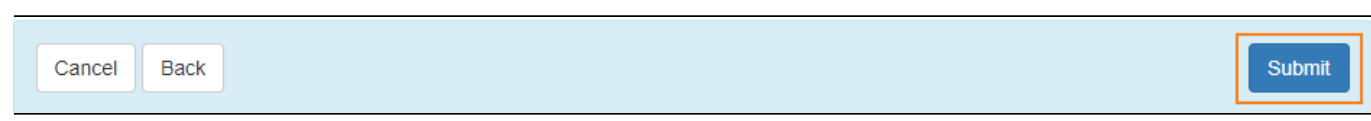

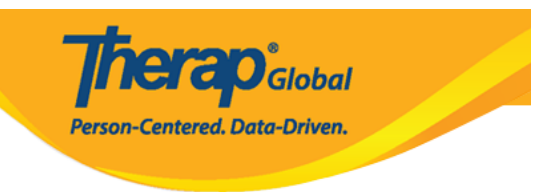

## **Submit** বাটনে ক্লিক করার পর একটি সফলবার্তা দেখতে পাবেন।

The form TL-DEMOTPHL-LCY4NB3ZC8423 has been successfully submitted